## **eFiling ITR14 Loading system issue.**

Dear Taxpayers,

We are aware that some users are experiencing difficulties opening the ITR14 Return on eFiling, as it continues to load repeatedly. While our developers are actively investigating and working on a permanent solution, we have identified a temporary workaround to address this issue.

**Step 1:** Click on the 'Incorrect return type?' button on the Incometax work page of eFiling. This will prompt the Incorrect return type dialog box to display.

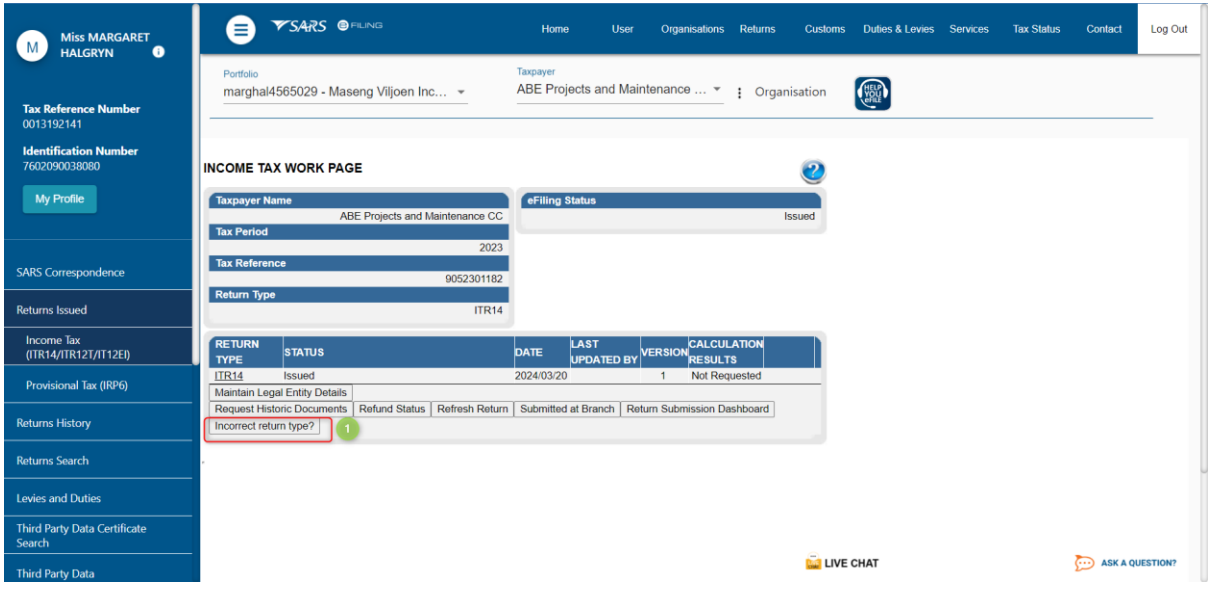

**Step 2:** Click the 'Continue' button to switch to the IT12EI return.

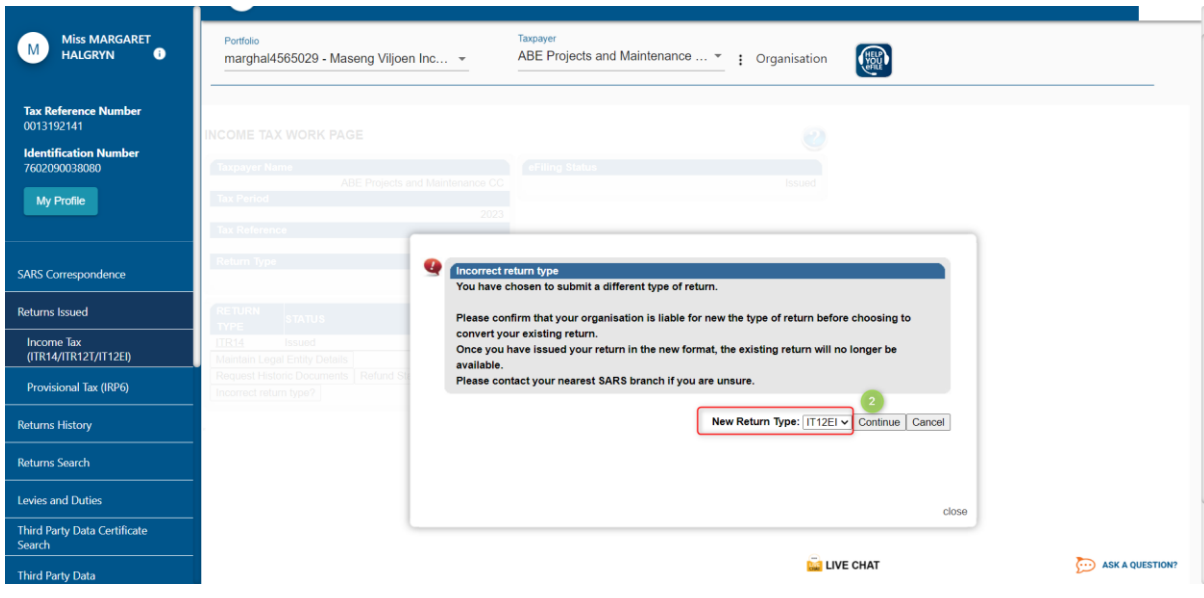

**Step 3:** Once the requested return is displayed, click the 'Incorrect return type?' button again. This will bring up the Incorrect return type dialog box once more.

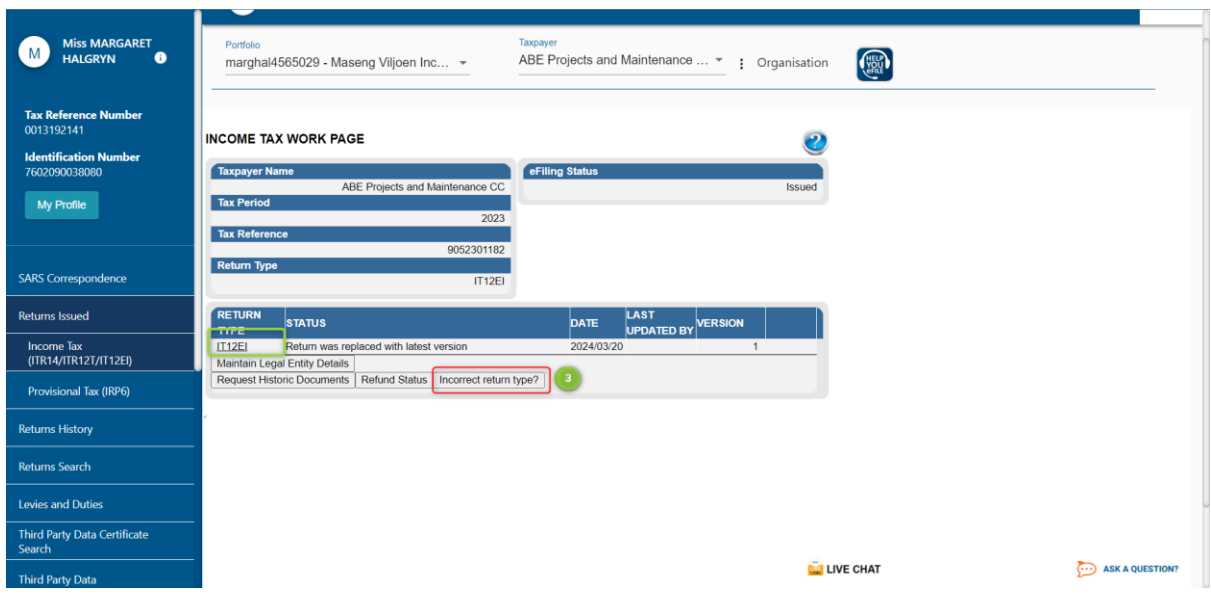

**Step 4:** Click the 'Continue' button to switch back to the ITR14 return.

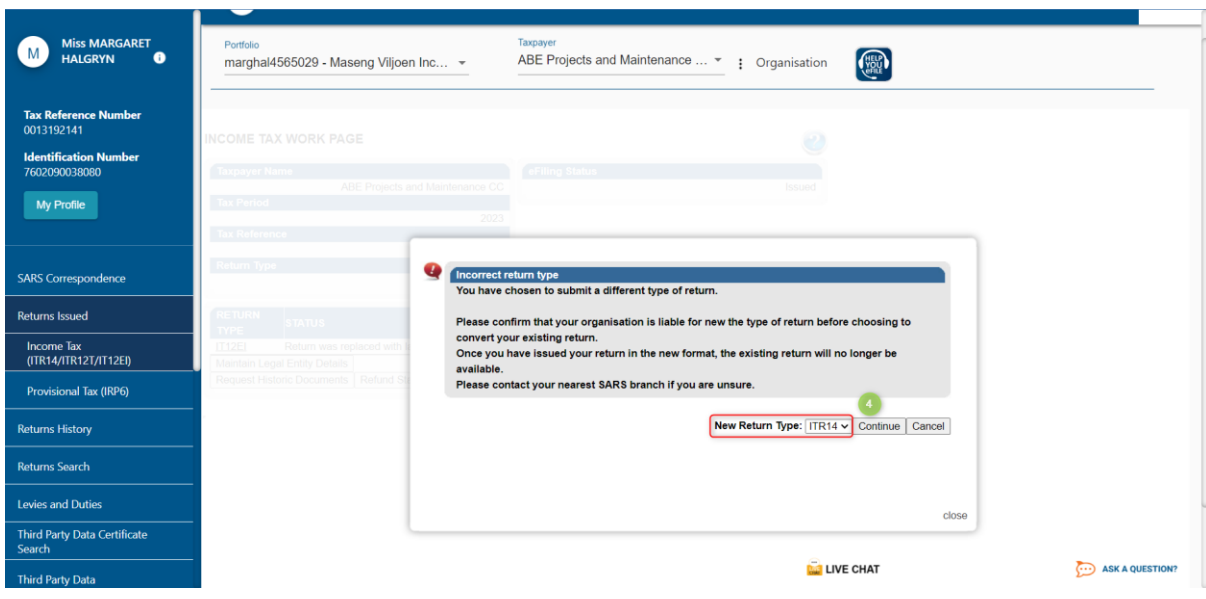

**Step 5:** Click the 'Continue' button after the return conversion.

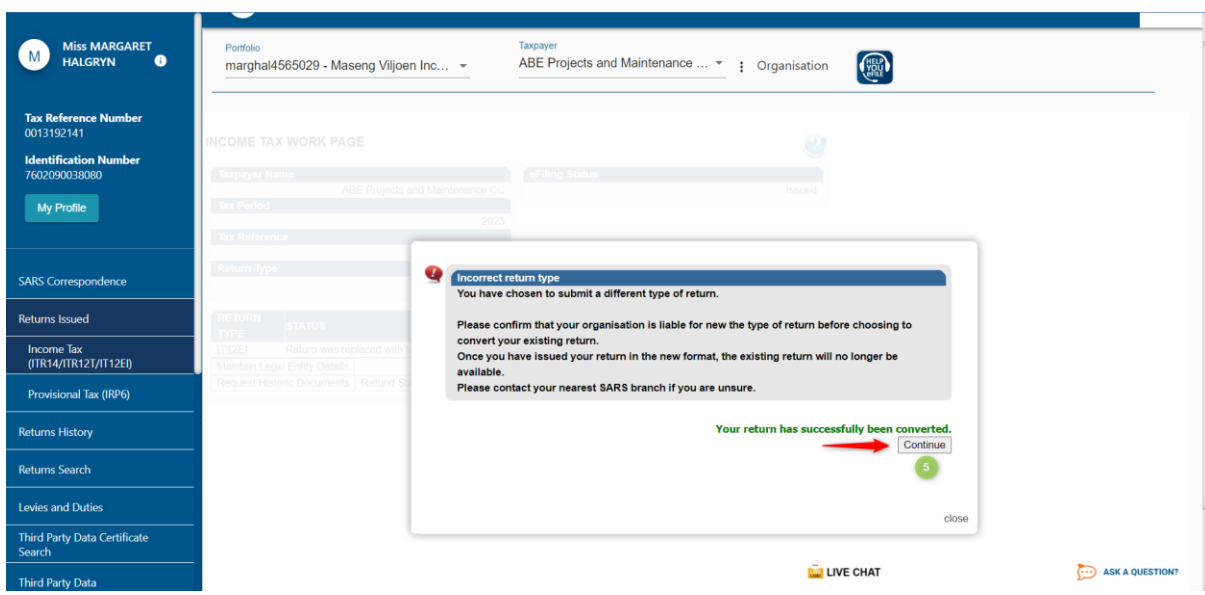

**Step 6:** A new ITR14 Return will then display.

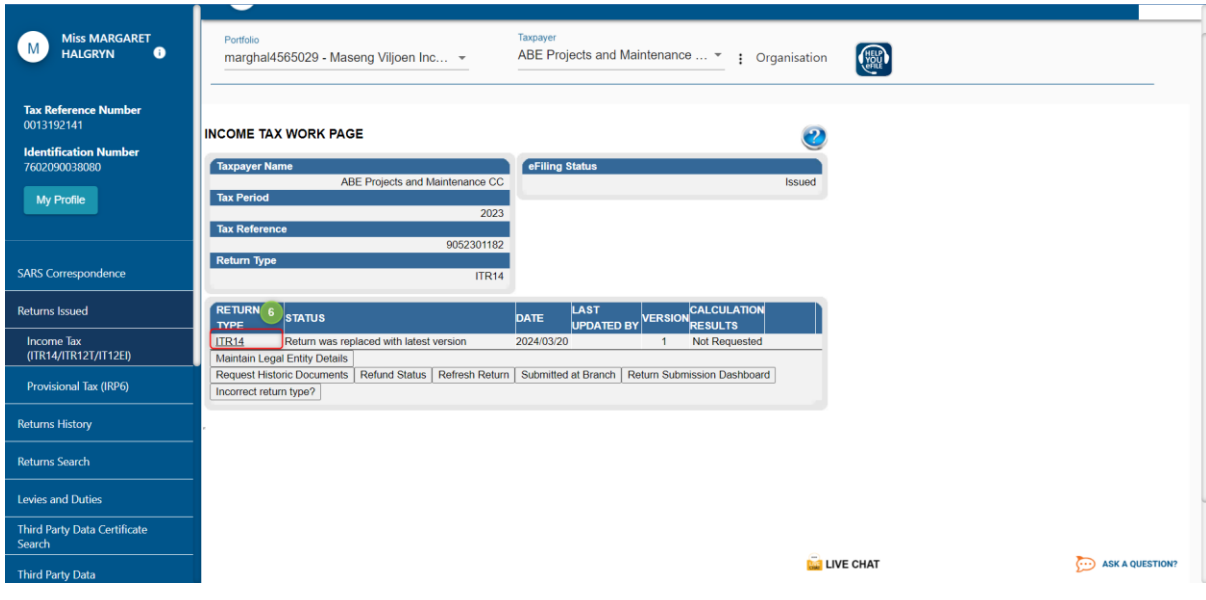

**Step 7:** Open the new return and proceed to complete it as usual.

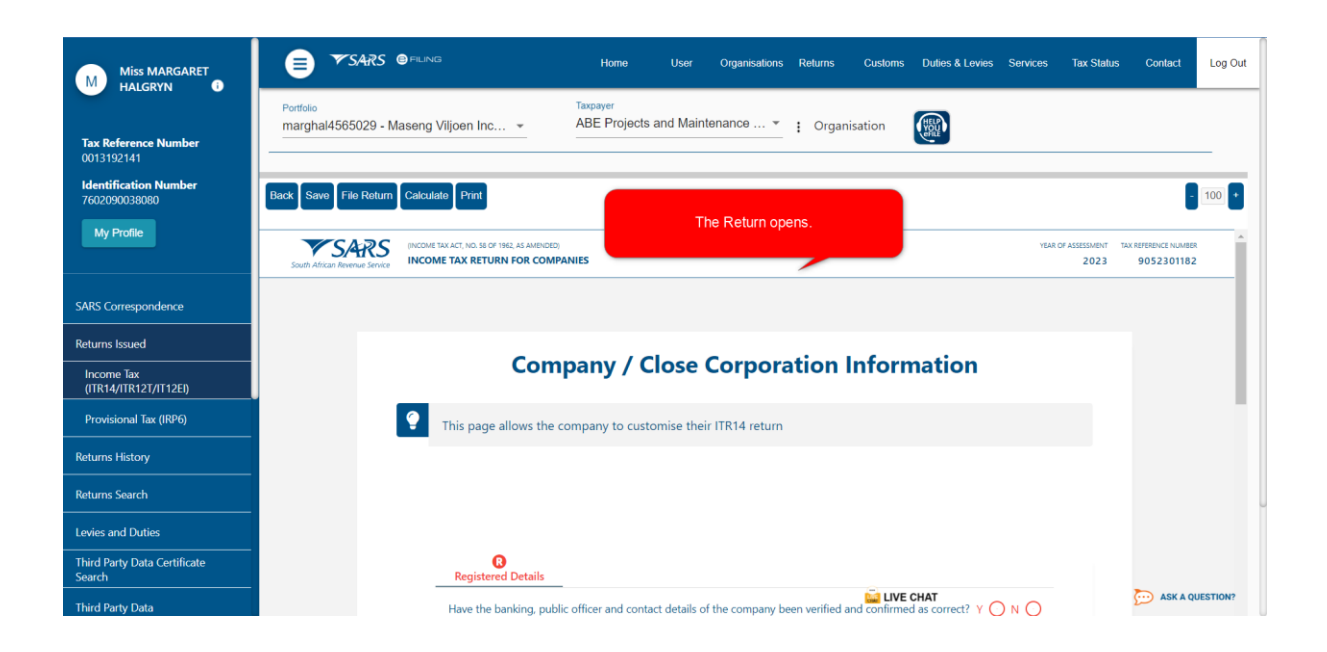